# **Лабораторна робота 6 НАЛАГОДЖЕННЯ ТА ДОСЛІДЖЕННЯ РОБОТИ КОМУТАТОРІВ ETHERNET**

*Мета заняття:* ознайомитися алгоритмом роботи комутатора Ethernet; ознайомитися з можливостями керованих комутаторів Cisco та можливостями мережної операційної системи Cisco IOS стосовно налагодження комутаторів; отримати практичні навички налагодження, моніторингу та діагностування роботи комутаторів керованих комутаторів Cisco у локальній мережі; дослідити процеси роботи керованих комутаторів Cisco та процеси передачі даних у побудованій мережі.

### **Теоретичні відомості**

### *Структурна схема та алгоритм роботи комутатора Ethernet*

Основним пристроєм для побудови сучасних мереж Ethernet є комутатор, який використовує «алгоритм прозорого моста», що розроблявся власне для мостів – пристроїв попередників комутаторів. Цей алгоритм описаний у стандарті ІЕЕЕ 802.1D. Оскілький стандарт був розроблений задовго до появи комутатора, то в ньому використовується термін міст. Структурна схема моста наведена на рис. 1.

Прозорий міст непомітний для мережевих адаптерів кінцевих вузлів, тобто мережеві адаптери при його використанні не виконують ніяких додаткових дій для того, щоб кадр пройшов через міст. Прозорий міст сам будує свою адресну таблицю на основі пасивного спостереження за трафіком, який передається у підключених до його портів сегментах. При цьому враховуються адреси джерел кадрів даних, які поступають на порти моста. За адресою джерела кадру міст робить висновок про приналежність вузла тому чи іншому сегменту мережі. На основі адресної таблиці приймаються рішення передавати кадри в інший сегмент чи ні.

Алгоритм роботи прозорого моста наведений на рис. 2

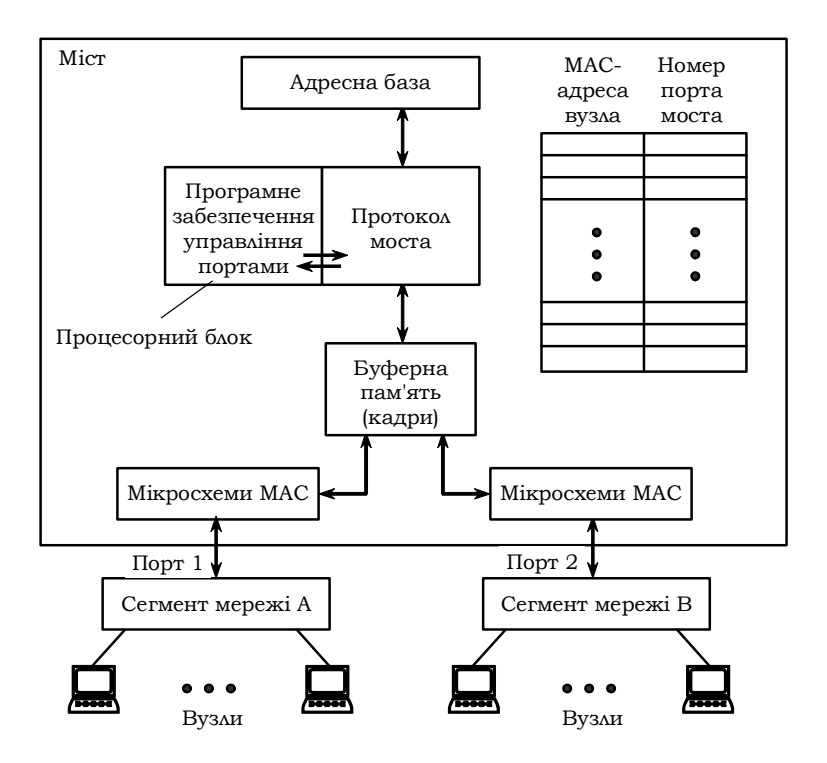

Рис. 1. Структура моста

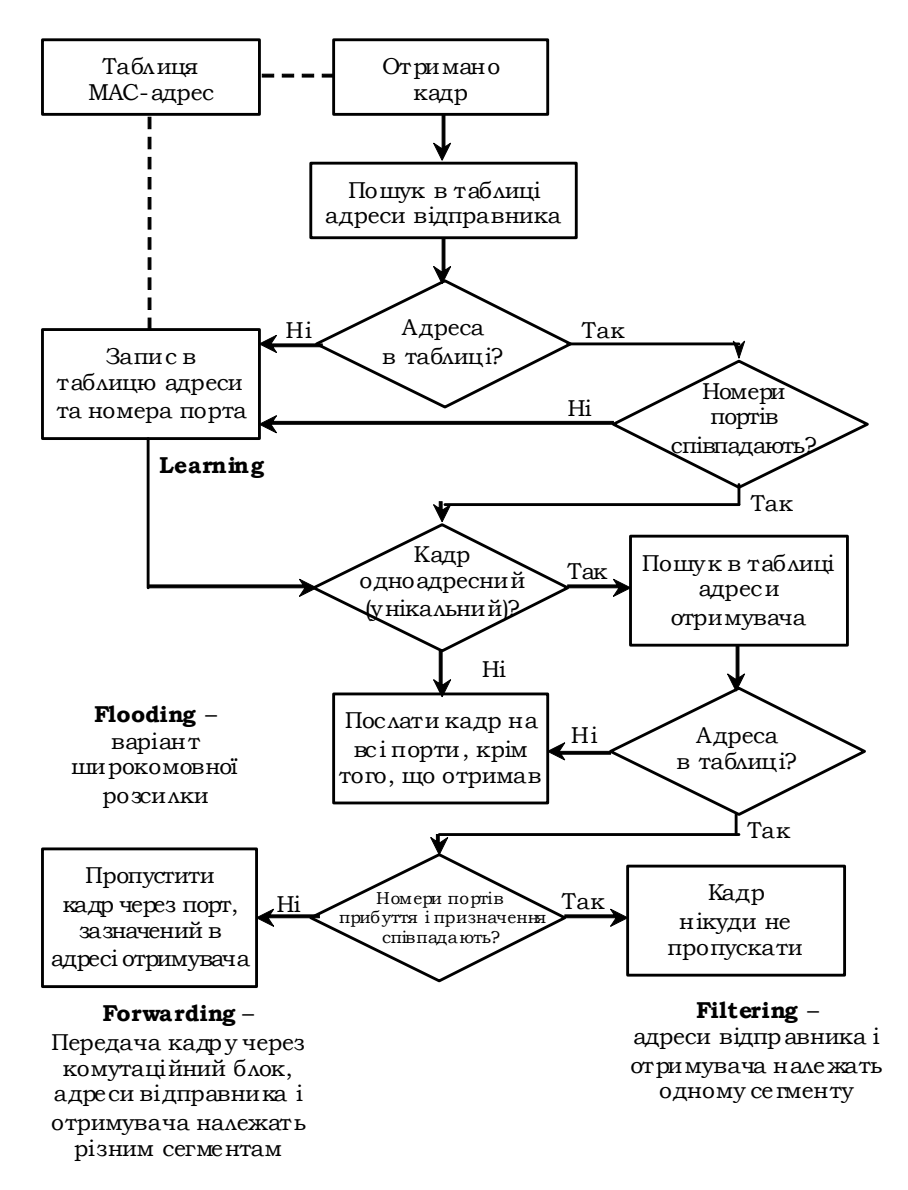

Рис. 2. Блок-схема алгоритму роботи прозорого моста

### *Основні команди налагодження параметрів мережної адресації комутатора Cisco*

Питання призначення ІР-адрес мережним пристроям є досить важливим. Наявність ІР-адреси дає змогу перевірити доступність пристрою, а подальші активація та налагодження засобів віддаленого доступу дають змогу здійснювати підключення до пристрою за відповідною ІР-адресою та виконувати операції його налагодження та керування процесом роботи.

Для налагодження параметрів адресації комутатора Cisco використовуються такі команди: **ip address**, **ip default-gateway**, **ip nameserver**, **ip host** та деякі інші Для відміни дії вищезгаданих команд використовують форму **no**.

Команда **ip address** застосовується для призначення комутатору ІР-адреси, що застосовується для виконання операцій налагодження та керування роботою пристрою. Особливістю її застосування є те, що ІР-адреса призначається логічному інтерфейсу VLAN. За замовчуванням на комутаторі створено логічний інтерфейс Vlan 1. Наявна можливість створювати нові інтерфейси VLAN і призначати їм відповідні ІР-адреси. Команда **ip default-gateway** застосовується для призначення ІР-адреси шлюзу за замовчуванням комутатора. На комутаторі налагоджується лише один шлюз за замовчуванням. Команда **ip name-server** призначена для встановлення ІР-адреси DNSсервера (таких адрес може бути декілька).

Також для адресації використовуються команди **ip domain-name**  – зазначення текстового імені домену, **ip host** – встановлення локальної відповідності між текстовими іменами вузлів та їх ІРадресами (принцип, аналогічний використанню файла відповідностей на робочій станції, наприклад: файл /etc/hosts в ОС Unix). Особливим є застосування команди **ip domain-lookup**. Ця команда активує функцію пошуку в системі DNS. Рекомендується відключати цю функцію командою **no ip domain-lookup**, оскільки пристрій не повинен намагатися шукати в DNS кожне слово, яке введено у командному рядку, і якщо воно не збігається зі стандартною командою – пересилати запит на сервер. Замість команди **ip domain-name** можна застосовувати команду, аналогічну команді **ip domain name**, а за-

мість команди **ip domain-lookup** – команду **ip domain lookup**. Синтаксис усіх розглянутих команд наведено нижче.

Синтаксис команди **ip address** (режим конфігурування інтерфейсу VLAN):

**ip address {** *IP\_address network\_mask* **} | dhcp**,

де *IP\_address* – ІР-адреса в десятковому записі;

 $network$  mask – маска мережі, записана у звичайній формі;

**dhcp** – службова конструкція, за допомогою якої зазначається, що ІР-адресу необхідно отримати автоматично за протоколом DHCP.

Синтаксис команди **ip default-gateway** (режим глобального конфігурування):

**ip default-gateway** *IP\_address*,

де *IP\_address* – ІР-адреса шлюзу за замовчуванням у десятковому записі. Синтаксис команди **ipname-server** (режим глобального конфігурування):

**ip name-server** *IP\_address* **[***IP\_address***]**,

де *IP\_address* – ІР-адреса (адреси) DNS-сервера (серверів), можна зазначити до шести включно DNS-серверів.

Синтаксис команди **ip domain-name** (режим глобального конфігурування):

**ip domain-name** *domain\_name*,

де *domain\_name* – текстове ім'я домену.

Синтаксис команди**ipdomain name** (режим глобального конфігурування):

**ip domain name** *domain\_name*,

де *domain\_name* – текстове ім'я домену.

Синтаксис команди **ip domain-lookup** (режим глобального конфігурування):

### **ip domain-lookup**.

Команда не має параметрів.

Синтаксис команди **ip domain lookup** (режим глобального конфігурування):

### **ip domain lookup**.

Команда не має параметрів.

Синтаксис команди **ip host** (режим глобального конфігурування):

**ip host** *name* **[** *tcp-port* **]** *IP\_address* **[***IP\_address* **]**,

де *name* – ім'я вузла;

*tcp-port* – номер TCP-порту, необов'язковий аргумент. Порт вузла, до якого здійснюється підключення за протоколом telnet.

*IP\_address* – ІР-адреса у десятковому записі, з кожним іменем вузла може бути пов'язано до восьми ІР-адрес.

### *Основні команди роботи з таблицею комутації комутатора Cisco*

Основними діями в ході роботи з таблицею комутації комутатора Cisco є перегляд таблиці комутації, додавання та вилучення записів у таблицю, встановлення часових параметрів для записів. Для цього використовуються такі команди, як: **mac-address-table, macaddress-table static, mac-address-table dynamic, mac-address-table secure, mac-address-table aging-time, mac-address-table notification, clear mac-address-table, show mac-address-table** та ін. Найбільш узагальненою командою для формування записів таблиці комутації є команда **mac-address-table**. У багатьох випадках використовують її спрощений варіант **mac-address-table static**. Відміна дії більшості команд виконується з використанням службового слова **no**. Для перегляду таблиці комутації та її параметрів використовується команда **show mac-address-table** і її модифікації **show mac-address-table static, show mac-address-table dynamic, show mac-address-table aging-time** та ін. Повне очищення таблиці комутації або видалення окремих її записів здійснюється за допомогою команди **clear macaddress-table.**

Синтаксис команди **mac-address-table** (режим глобального конфігурування):

## **mac-address-table { dynamic | static | secure }** *hw-address* **{ vlan**  *vlan\_id* **} { interface** *interface***\_***type1 interface-id1* **[ ...** *interface***\_***typeN interface idN*  $\vert$  [ protocol  $\{$  ip  $\vert$  ipx  $\vert$  assigned  $\}$  ],

де **dynamic** – службова конструкція, за допомогою якої зазначається, що запис є динамічним (тобто застаріває і після спливання виділеного часу видаляється з таблиці комутації);

**static** – службова конструкція, за допомогою якої зазначається, що запис є статичним (тобто не застаріває і знаходиться у таблиці комутації постійно);

**secure** – службова конструкція, за допомогою якої зазначається, що запис є захищеним записом типу (тобто може існувати лише на одному порту);

*hw\_address* **–** MAC-адреса у вигляді HHHH.HHHH.HHHH, кожне число HHHH має довжину 2 байти і записується в шістнадцятковій формі.

**vlan** – службова конструкція, за допомогою якої зазначається належність запису до певної VLAN;

*vlan\_id* – номер VLAN в діапазоні від 1 до 1005, якщо використовується стандартний образ IOS, у разі використання образу з розширеними можливостями – у діапазоні від 1 до 4094;

**interface** – службова конструкція, за допомогою якої зазначається порт для формування запису;

 $\boldsymbol{z}$ *interface type* – тип інтерфейсу (порту), може набувати значень Ethernet, FastEthernet, GigabitEthernet та ін.;

*interface id –* ідентифікатор інтерфейсу (порту), може мати одночислове позначення *number* (номер порту) або двочислове позначення *module/number* (номер модуля/номер порту);

**protocol** – службова конструкція, за допомогою якої зазначається протокол, для якого формуються записи (використовується у спеціальних версіях IOS для високопродуктивних комутаторів), якщо протокол не задається, то запис формується для всіх протоколів;

**ip** – службова конструкція, за допомогою якої зазначається протокол IP стеку TCP/IP;

**ipx** – службова конструкція, за допомогою якої зазначається протокол IPX стеку IPX/SPX;

**assigned** – службова конструкція, за допомогою якої зазначаються інші протоколи (DECnet, Appletalk).

Синтаксис команди **mac-address-table static** (режим глобального конфігурування):

**mac-address-table static** *hw\_address* **vlan** *vlan\_id* **interface**  *interface***\_***type interface\_id*.

Параметри команди аналогічні параметрам команди **macaddress-table**.

Синтаксис команди **mac-address-table aging-time** (режим глобального конфігурування):

### **mac-address-table aging-time** *seconds* **[ vlan** *vlan\_id* **]**,

де *seconds* – інтервал часу існування динамічного запису в таблиці комутації комутатора від моменту його появи або оновлення (може набувати значення 0 або змінюватися в діапазоні від 10 до 1000000), за замовчуванням 300. Значення 0 виключає застарівання запису;

**vlan** – службова конструкція, за допомогою якої зазначається належність запису до певної VLAN; якщо параметр **vlan** не вказано, то команда застосовується для всіх VLAN;

*vlan\_id* – номер VLAN.

Синтаксис команди **mac-address-table notification** (режим глобального конфігурування):

**mac-address-table notification [ history-size** *size\_value |* **interval** *interval\_value* **]**,

де **history-size** – службова конструкція, за допомогою якої зазначається небхідність ведення історії оновлень MAC-адрес пристрою;

*size\_value* – значення максимальної кількості записів у таблиці оновлень MAC-адрес пристрою, може змінюватися у діапазоні від 0 до 500;

**interval** – службова конструкція, за допомогою якої зазначається інтервал оновлень записів;

 $\boldsymbol{in}$  *interval* value – значення інтервалу оновлення записів (с), може змінюватися у діапазоні від 0 до 2147483647, за замовчуванням становить 1 с.

Синтаксис команди **clear mac-address-table** (привілейований режим):

**clear mac-address-table {dynamic [address** *hw-address* **| interface**  *interface***-***type interface-id* **| vlan** *vlan-id***] | notification}**.

Параметри команди аналогічні параметрам інших команд керування таблицею комутації.

Синтаксис команди **show mac-address-table** (привілейований режим):

**show mac-address-table [ aging-time | count | dynamic | static ] [ address** *hw\_address* **] [ interface** *interface***\_***type interface\_id* **] [ vlan** *vlan\_id* **]**.

Параметри команди аналогічні параметрам попередньо розглянутих команд.

# *Основні команди діагностики параметрів адресації та процесу роботи комутатора Cisco*

Для виведення діагностичної інформації про параметри фізичних та логічних інтерфейсів, результати налагоджень, уміст службових таблиць, процес роботи комутатора використовуються різні варіанти команд **show**. Перелік команд та їх призначення наведено у табл. 8.

Таблиця 8

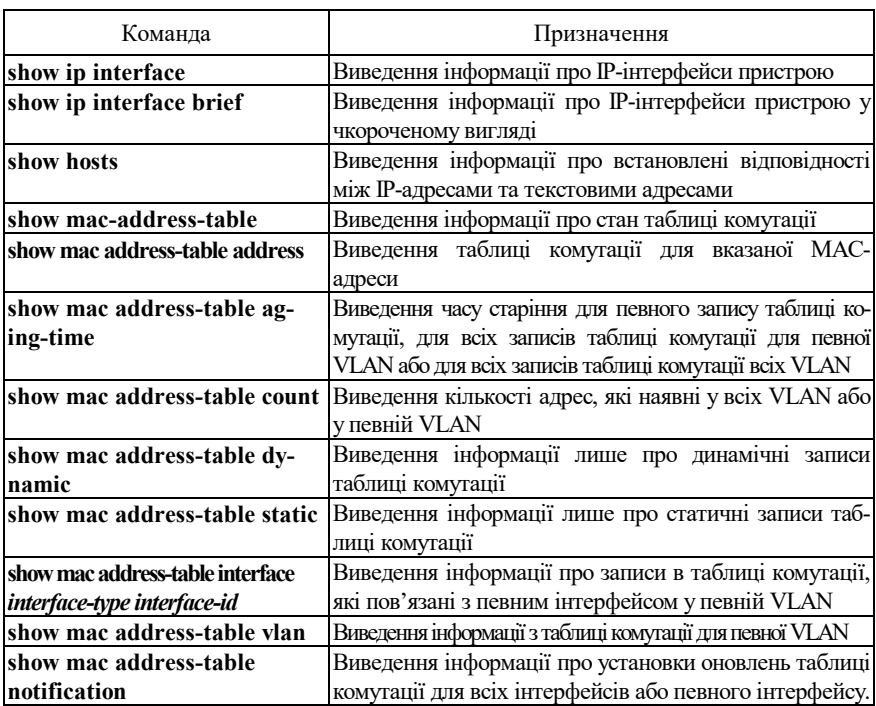

#### **Перелік команд show, необхідних для діагностики процесу роботи комутатора Cisco**

## *Модельний приклад налагодження функціонування локальної комп'ютерної мережі, побудованої на базі керованого комутатора Cisco*

Розглянемо специфіку налагодження роботи комутатора Cisco моделі WS-С2960-24TT-L для локальної комп'ютерної мережі, схему якої наведено на рис. 17.

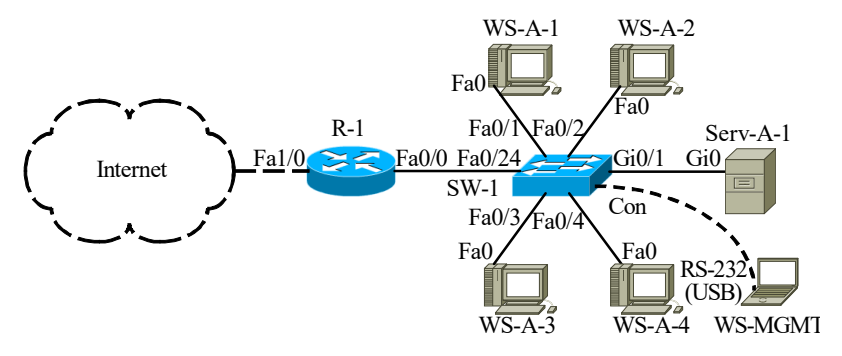

Рис. 17. Приклад мережі

Під час побудови даної мережі для з'єднання пристроїв використано дані табл. 9. Для налагодження параметрів окремих Ethernet-каналів зв'язку між пристроями використано дані табл. 10. Для налагодження параметрів адресації пристроїв використано дані табл. 11.

Таблиця 9

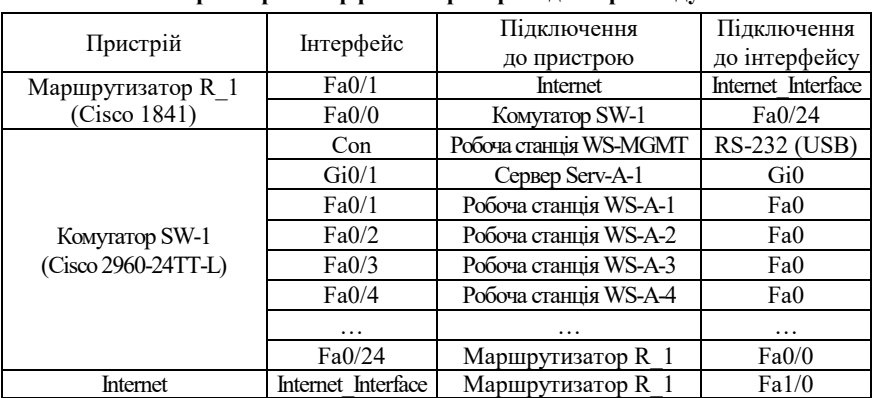

**Параметри інтерфейсів пристроїв для прикладу**

Продовження табл. 9

| Пристрій               | Інтерфейс           | Підключення<br>до пристрою | Підключення<br>до інтерфейсу |
|------------------------|---------------------|----------------------------|------------------------------|
| Робоча станція WS-MGMT | <b>RS-232 (USB)</b> | Комутатор SW-1             | Con                          |
| Сервер Serv-A-1        | Gi0                 |                            | Gi0/1                        |
| Робоча станция WS-A-1  | Fa0                 |                            | Fa0/1                        |
| Робоча станція WS-A-2  | Fa0                 |                            | Fa0/2                        |
| Робоча станция WS-A-3  | Fa0                 |                            | Fa0/3                        |
| Робоча станция WS-A-4  | Fa0                 |                            | Fa0/4                        |

Таблиця 10

### **Параметри Ethernet-каналів зв'язку між пристроями для прикладу**

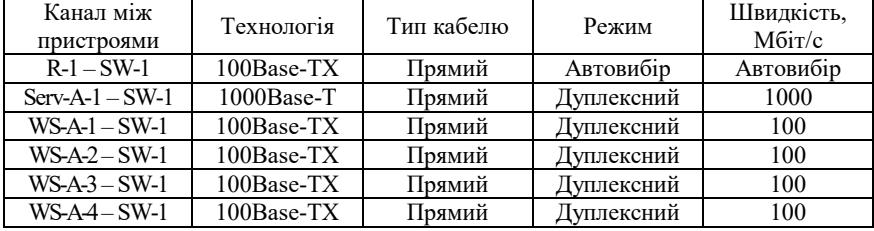

Таблиця 11

### **Параметри адресації мережі для прикладу**

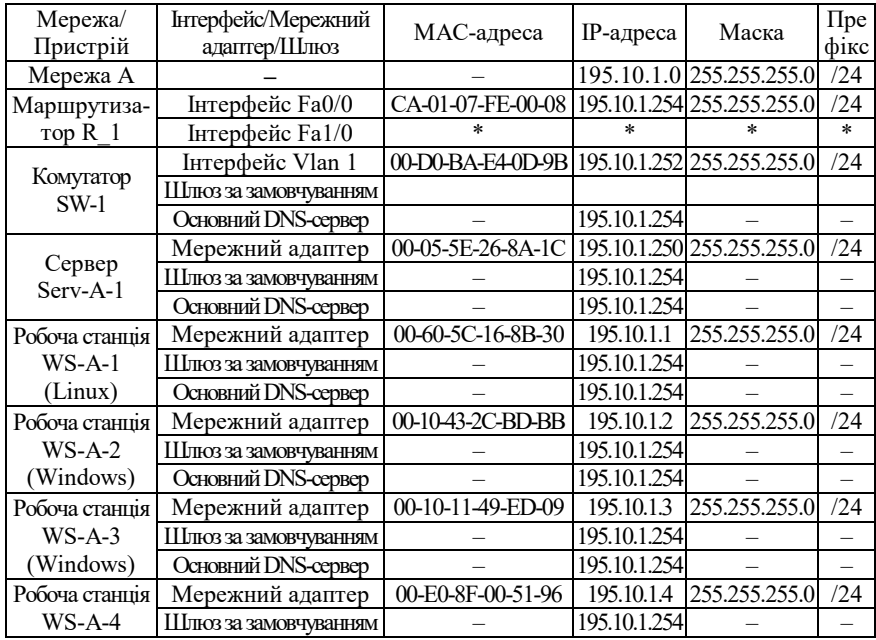

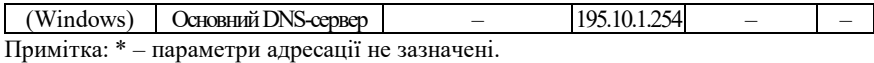

Сценарій налагодження параметрів іменування та ІР-адресації комутатора мережі SW-1 наведено нижче.

**…**

**Switch>enable Switch#configure terminal Switch(config)#hostname SW-1 SW-1(config)#interface vlan 1 SW-1(config-if)#description SW-1-MANAGEMENT-IP-ADDRESS SW-1(config-if)#ip address 195.10.1.252 255.255.255.0 SW-1(config-if)#no shutdown SW-1(config-if)#exit SW-1(config)#ip default-gateway 195.10.1.254 SW-1(config)#ip name-server 195.10.1.254 SW-1(config)#ip domain-name MY.NET SW-1(config)#no ip domain-lookup SW-1(config)#exit SW-1#**

**…**

Сценарій параметрів іменування пристрою, активації та налагодження інтерфейсу FastEthernet 0/0 для маршрутизатора R-1 наведено нижче. Для виконання цього сценарію необхідно відключити консольний кабель від комутатора SW-1 та підключити до маршрутизатора R-1.

**…**

14 **Router>enable Router#configure terminal Router(config)#hostname R-1 R-1(config)#interface FastEthernet 0/0 R-1(config-if)#description LINK-TO-LAN-A R-1(config-if)#ip address 195.10.1.254 255.255.255.0 R-1(config-if)#no shutdown R-1(config-if)#exit R-1(config)#ip domain-name MY.NET**

### **R-1(config)#no ip domain-lookup R-1(config)#exit R-1#**

**…**

Сценарій налагодження локальних відповідностей між назвами кінцевих вузлів та комунікаційних пристроїв та їх ІР-адресами для комутатора SW-1 наведено нижче.

**…**

```
SW-1>enable
SW-1#configure terminal
SW-1(config)#ip host SERV-A-1 195.10.1.250
SW-1(config)#ip host WS-A-1 195.10.1.1
SW-1(config)#ip host WS-A-2 195.10.1.2
SW-1(config)#ip host WS-A-3 195.10.1.3
SW-1(config)#ip host WS-A-4 195.10.1.4
SW-1(config)#ip host SW-1 195.10.1.252
SW-1(config)#ip host R-1 195.10.1.254
SW-1(config)#exit
SW-1#
```
**…**

Сценарій внесення статичного запису, що містить відповідність MAC-адреси мережного адаптера сервера Serv-A-1 (00-05-5E-26-8A-1C) та інтерфейсу GigabitEthernet 0/1 комутатора SW-1, до таблиці комутації комутатора SW-1 наведено нижче.

**… SW-1#configure terminal SW-1(config)#mac-address-table static 0005.5E26.8A1C vlan 1 interface GigabitEthernet 0/1 SW-1(config)#exit SW-1#**

**…**

### *Результати виконання команд моніторингу та діагностики роботи комутатора для розглянутого модельного прикладу*

З метою перевірки досяжності сервера та решти робочих станцій мережі з робочих станцій WS-A-1 та WS-A-2 застосовано команду **ping**. За допомогою цієї ж команди виконано перевірку досяжності всіх вузлів мережі з комутатора SW-1. Частину результатів цих перевірок наведено на рис. 18 – 20.

З метою перегляду інформації про налагодження інтерфейсів комутатора для розглянутого прикладу застосовано команду **show interface**. З метою перевірки встановлених локальних відповідностей між текстовими іменами вузлів та їх ІР-адресами застосовано команду **show hosts**. Для перегляду таблиці комутації комутатора застосовано команду **show mac-address-table**. Результати роботи зазначених команд наведено відповідно на рис.  $21 - 25$ .

```
root@WS-A-1~#ping 195.10.1.2
PING 195.10.1.2 (195.10.1.2): 56 data bytes
64 bytes from 195.10.1.2: seq=0 ttl=255 time=12.064 ms
64 bytes from 195.10.1.2: seq=1 ttl=255 time=5.239 ms
64 bytes from 195.10.1.2: seq=2 ttl=255 time=13.561 ms
64 bytes from 195.10.1.2: seq=3 ttl=255 time=10.502 ms
^{\wedge}C--- 195.10.1.2 ping statistics ---
4 packets transmitted, 4 packets received, 0% packet loss
round-trip min/avg/max = 5.239/10.341/13.561 ms
root@WS - A-1~+
```

```
Рис. 18. Результат виконання команди ping на робочій станції WS-A-1
```

```
C:\>ping 195.10.1.250
Обмен пакетами с 195.10.1.250 по 32 байт:
Ответ от 195.10.1.250: число байт=32 время 21мс TTL=255
Ответ от 195.10.1.250: число байт=32 время 4мс TTL=255
Ответ от 195.10.1.250: число байт=32 время 2мс TTL=255
Ответ от 195.10.1.250: число байт=32 время 6мс TTL=255
Статистика Ping для 195.10.1.250:
    Пакетов: отправлено = 4, получено = 4, потеряно = 0 <0% потерь>,
Приблизительное время приема-передачи в мс:
    Минимальное = 2 мсек, Максимальное 21 мсек, Среднее = 8 мсек
C \cdot \setminus >
```
Рис. 19. Результат виконання команди **ping** на робочій станції WS-A-2

```
SW-1#ping SERV-A-1
Type escape sequence to abort.
Sending 5, 100-byte ICMP Echos to 195.10.1.250, timeout is 2 seconds:
.!!!!
Success rate is 80 percent (4/5), round-trip min/avg/max = 0/0/0 ms
SW-1#
```
Рис. 20. Результат виконання команди **ping** на комутаторі SW-1

#### Рис. 21. Результати виконання команди **show ip interfaces brief** на комутаторі SW-1

#### Рис. 22. Результати виконання команди **show interfaces GigabitEthernet 0/1** на комутаторі SW-1

SW-1#show interfaces Vlan 1 Vlan1 is up, line protocol is up Hardware is CPU Interface, address is 00d0.bae4.0d9b (bia 00d0.bae4.0d9b) **Internet address is 195.10.1.252/24** MTU 1500 bytes, BW 100000 Kbit, DLY 1000000 usec, reliability 255/255, txload 1/255, rxload 1/255 Encapsulation ARPA, loopback not set ARP type: ARPA, ARP Timeout 04:00:00 Last input 21:40:21, output never, output hang never Last clearing of "show interface" counters never Input queue: 0/75/0/0 (size/max/drops/flushes); Total output drops: 0 Queueing strategy: fifo Output queue: 0/40 (size/max) 5 minute input rate 0 bits/sec, 0 packets/sec 5 minute output rate 0 bits/sec, 0 packets/sec 1682 packets input, 530955 bytes, 0 no buffer Received 0 broadcasts (0 IP multicast) 0 runts, 0 giants, 0 throttles 0 input errors, 0 CRC, 0 frame, 0 overrun, 0 ignored 563859 packets output, 0 bytes, 0 underruns 0 output errors, 23 interface resets 0 output buffer failures, 0 output buffers swapped out SW-1#

#### Рис. 23. Результати виконання команди **show interfaces Vlan 1** на комутаторі SW-1

```
SW-1#show hosts 
Default Domain is MY.NET
Name/address lookup uses domain service
Name servers are 195.10.1.254
Codes: UN - unknown, EX - expired, OK - OK, ?? - revalidate
temp - temporary, perm - permanent
NA - Not Applicable None - Not defined
Host Port Flags Age Type Address(es)<br>SERV-A-1 None (perm, OK) 0 IP 195.10.1.
SERV-A-1 	 None (perm, OK) 0 IP 195.10.1.250<br>WS-A-1 	 None (perm, OK) 0 IP 195.10.1.1
                    None (perm, OK) 0 IP 195.10.1.1
WS-A-2 None (perm, OK) 0 IP 195.10.1.2
WS-A-3 1991 None (perm, OK) 0 1P 195.10.1.3<br>WS-A-4 195.10.1.4
WS-A-4 None (perm, OK) 0 IP 195.10.1.4
SW-1 None (perm, OK) 0 IP 195.10.1.252
R-1 None (perm, OK) 0 IP 195.10.1.254
SW-1#
```
#### Рис. 24. Результати виконання команди **show hosts** на комутаторі SW-1

SW-1#show mac-address-table Mac Address Table

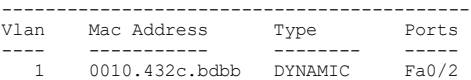

```
 1 0005.5e26.8a1c DYNAMIC Gig0/1
 1 0010.1149.ed09 DYNAMIC Fa0/3
 1 0060.5c16.8b30 DYNAMIC Fa0/1
 1 00e0.8f00.5196 DYNAMIC Fa0/4
SM-1#
```
Рис. 26. Результати виконання команди **show mac-address-table** на комутаторі SW-1

Файл конфігурації, що створений за сценарієм модельного прикладу, наведено на рис. 26 (частину несуттєвої інформації вилучено).

```
Building configuration...
Current configuration : 1771 bytes
!
version 12.2
no service timestamps log datetime msec
no service timestamps debug datetime msec
no service password-encryption
!
hostname SW-1
!<br>no ip domain-lookup
ip domain-name MY.NET
ip host SERV-A-1 195.10.1.250 
ip host WS-A-1 195.10.1.1 
ip host WS-A-2 195.10.1.2 
ip host WS-A-3 195.10.1.3 
ip host WS-A-4 195.10.1.4 
ip host SW-1 195.10.1.252
ip host R-1 195.10.1.254
ip name-server 195.10.1.254
!
spanning-tree mode pvst
!
interface FastEthernet0/1
description LINK_TO_WS-A-1
duplex full
speed 100
!
interface FastEthernet0/2
description LINK_TO_WS-A-2
duplex full
speed 100
!
interface FastEthernet0/3
description LINK_TO_WS-A-3
duplex full
speed 100
!
interface FastEthernet0/4
description LINK_TO_WS-A-4
duplex full
speed 100
!
interface FastEthernet0/5
description UNUSED-PORT
shutdown
!
...
!
interface FastEthernet0/24
!
interface GigabitEthernet0/1
description LINK_TO_SERV-A-1
duplex full
speed 1000
```

```
!
interface GigabitEthernet0/2
description UNUSED-PORT
shutdown
!
interface Vlan1
ip address 195.10.1.252 255.255.255.0
!
ip default-gateway 195.10.1.254
!
...
!
end
```
Рис. 26. Файл конфігурації комутатора SW-1 для модельного прикладу

### **Завдання на лабораторну роботу**

1. У середовищі програмного симулятора/емулятора створити проект локальної мережі (рис. 27). Під час побудови звернути увагу на вибір моделей комутаторів, мережних модулів та адаптерів, а також мережних з'єднань. Для цього використовувати дані табл. 12. Для побудованої мережі заповнити описову таблицю, яка аналогічна табл. 9.

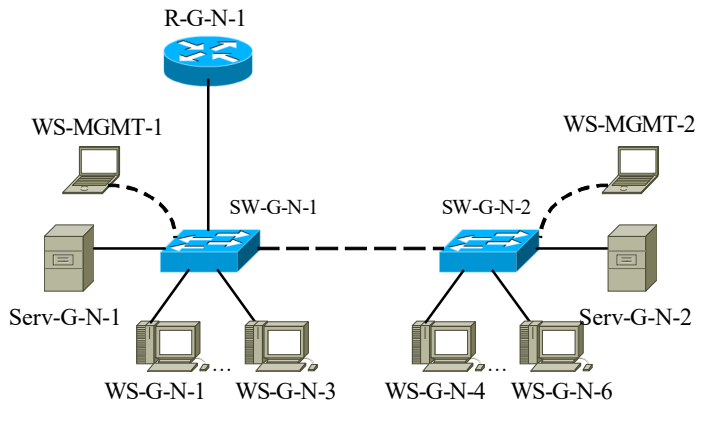

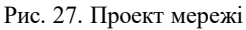

2. Визначити MAC-адреси мережних адаптерів робочих станцій та серверів мережі, MAC-адресу інтерфейса маршрутизатора, до якого підключена локальна мережа, базові MAC-адреси блоків керування (Base Ethernet MAC Address) комутаторів, MAC-адреси інтерфесів VLAN 1 комутаторів. Результати навести у вигляді таблиці, яка аналогічна табл. 11.

3. Розробити схему ІР-адресації пристроїв мережі. Для цього скористатися даними табл. 14. Результати навести у вигляді таблиці, яка аналогічна табл. 11.

3. Провести налагодження параметрів ІР-адресації пристроїв мережі згідно з даними п. 3. На кожному комутаторі та на маршрутизаторі для всіх вузлів встановити локальні відповідності між текстовими іменами та ІР-адресами вузлів мережі.

5. Провести обмін даними між однією з робочих станцій та рештою вузлів мережі (комутаторами, серверами, робочими станціями). Дослідити процес формування та використання таблиць комутації на обох комутаторах мережі під час проведення обміну даними між пристроями.

6. Очистити таблиці комутації комутаторів.

7. На кожному комутаторі у таблицях комутації встановити статичні відповідності для фізичних адрес серверів, комутаторів та інтерфейса маршрутизатора. Дослідити процес використання таблиць комутації на обох комутаторах мережі для даних налагоджень під час проведення обміну даними між пристроями.

Таблиня 12

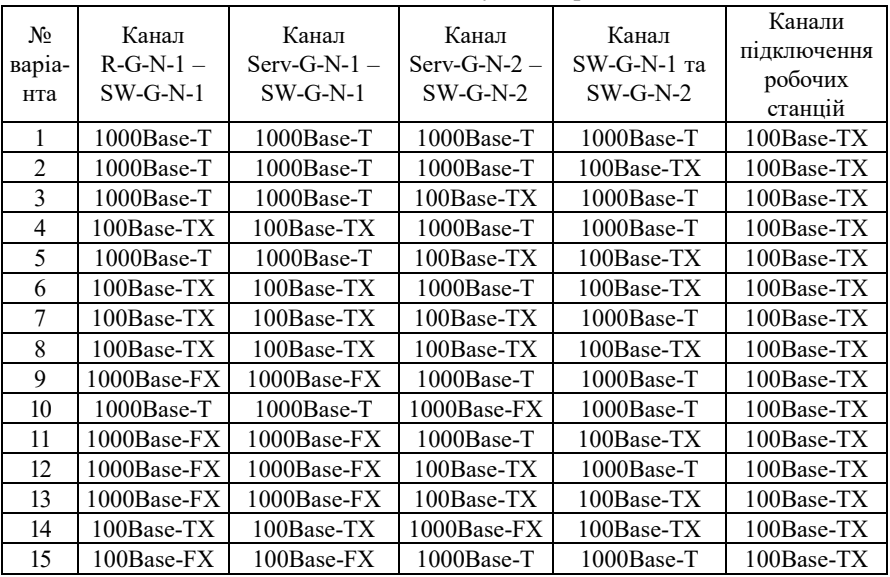

**Вихідні дані для побудови мережі**

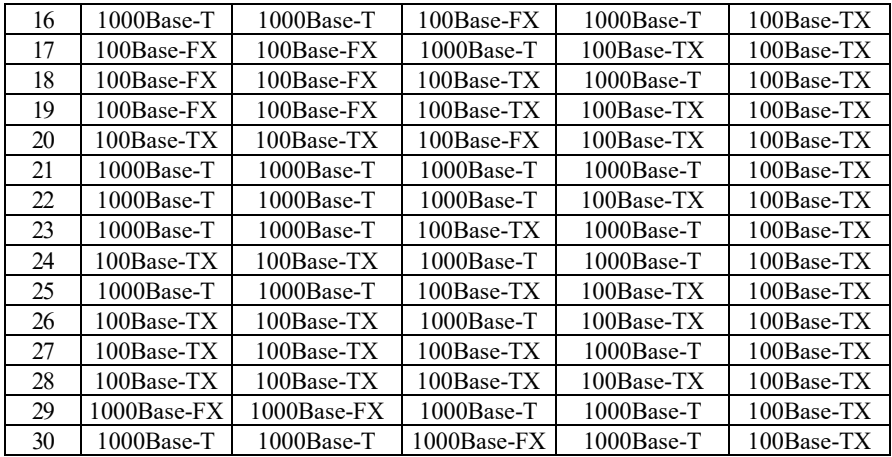

Таблиця 13

### Таблиця 14

### **Параметри ІР-адресації мережі**

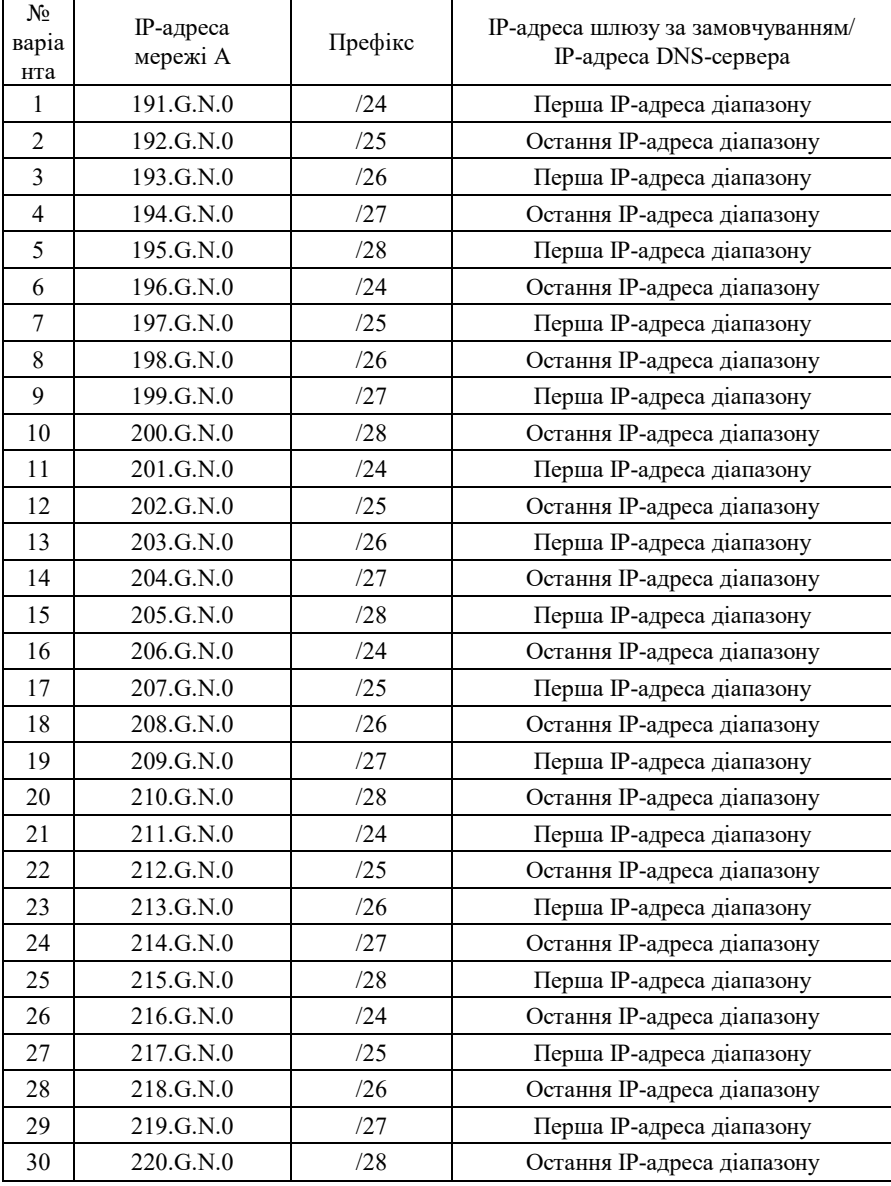

### **Контрольні питання**

1. Наведість короткий опис структура прозорого моста.

2. Наведіть структуру таблиці комутації.

3. Наведіть основні складові алгоритму роботи прозорого моста.

4. Поясніть призначення режиму «Learning» в алгоритмі роботи прозорого моста.

5. Поясніть призначення режиму «Flooding» в алгоритмі роботи прозорого моста.

6. Поясніть призначення режиму «Forwarding» в алгоритмі роботи прозорого моста.

7. Поясніть призначення режиму «Filtering» в алгоритмі роботи прозорого моста.

8. Параметри фізичної адресації комутатора Cisco.

9. Параметри логічної адресації комутатора Cisco.

10. Наведіть перелік та поясніть призначення команд за допомогою яких можна визначити фізичні адреси комутатора Cisco.

11. Наведіть перелік та поясніть призначення команд за допомогою яких можна визначити параметри ІР-адресації комутатора Cisco.

12. Наведіть перелік та поясніть призначення команд для налагодження параметрів IP-адресації комутатора Cisco.

13. Наведіть перелік та поясніть призначення основних команд моніторингу таблиці комутації комутатора Cisco.

14. Наведіть перелік та поясніть призначення команд очистки таблиці комутації комутатора Cisco.

15. Наведіть перелік та поясніть призначення команд додавання статичних записів до таблиці комутації комутатора Cisco.